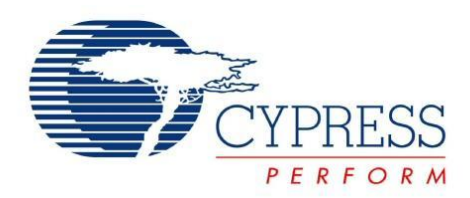

## FX2LP DMB-T/H TV Dongle Reference Design Guide

Doc. No. 001-54437 Rev. \*A

Cypress Semiconductor 198 Champion Court San Jose, CA 95134-1709 Phone (USA): 880.858.1810 Phone (Intnl): 408.943.2600 [http://www.cypress.com](http://www.cypress.com/)

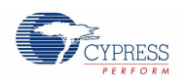

#### **Copyrights**

© Cypress Semiconductor Corporation, 2009-2012. The information contained herein is subject to change without notice. Cypress Semiconductor Corporation assumes no responsibility for the use of any circuitry other than circuitry embodied in a Cypress product. Nor does it convey or imply any license under patent or other rights. Cypress products are not warranted nor intended to be used for medical, life support, life saving, critical control or safety applications, unless pursuant to an express written agreement with Cypress. Furthermore, Cypress does not authorize its products for use as critical components in life-support systems where a malfunction or failure may reasonably be expected to result in significant injury to the user. The inclusion of Cypress products in life-support systems application implies that the manufacturer assumes all risk of such use and in doing so indemnifies Cypress against all charges.

#### **Trademarks**

EZ-USB FX2LP is a trademark of Cypress Semiconductor Corporation. All other trademarks or registered trademarks referenced herein are the property of their respective owners.

#### **Source Code**

Any Source Code (software and/or firmware) is owned by Cypress Semiconductor Corporation (Cypress) and is protected by and subject to worldwide patent protection (United States and foreign), United States copyright laws and international treaty provisions. Cypress hereby grants to licensee a personal, non-exclusive, non-transferable license to copy, use, modify, create derivative works of, and compile the Cypress Source Code and derivative works for the sole purpose of creating custom software and or firmware in support of licensee product to be used only in conjunction with a Cypress integrated circuit as specified in the applicable agreement. Any reproduction, modification, translation, compilation, or representation of this Source Code except as specified above is prohibited without the express written permission of Cypress.

#### **Disclaimer**

CYPRESS MAKES NO WARRANTY OF ANY KIND, EXPRESS OR IMPLIED, WITH REGARD TO THIS MATERIAL, INCLUDING, BUT NOT LIMITED TO, THE IMPLIED WARRANTIES OF MERCHANTABILITY AND FITNESS FOR A PARTICULAR PURPOSE. Cypress reserves the right to make changes without further notice to the materials described herein. Cypress does not assume any liability arising out of the application or use of any product or circuit described herein. Cypress does not authorize its products for use as critical components in life-support systems where a malfunction or failure may reasonably be expected to result in significant injury to the user. The inclusion of Cypress' product in a life-support systems application implies that the manufacturer assumes all risk of such use and in doing so indemnifies Cypress against all charges.

Use may be limited by and subject to the applicable Cypress software license agreement.

# Contents

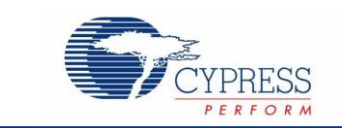

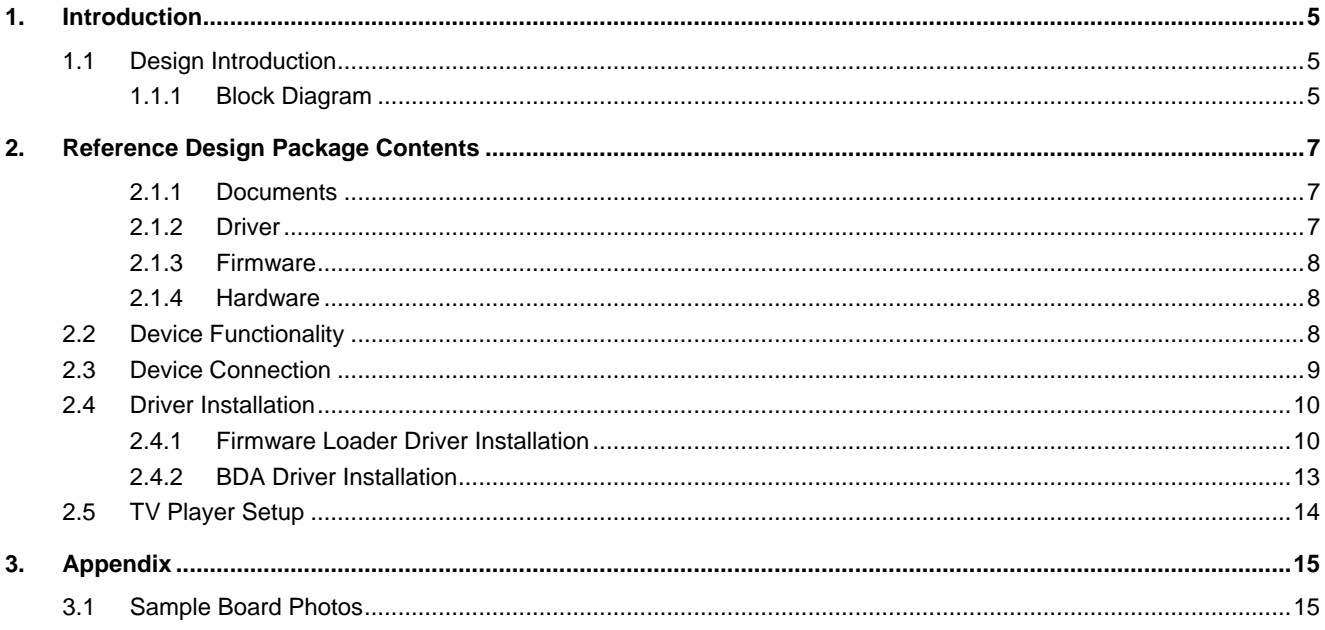

**Contents** 

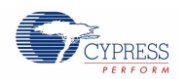

## <span id="page-4-0"></span>1. Introduction

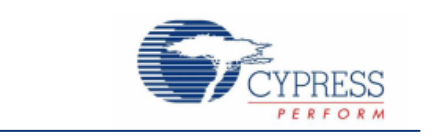

Welcome to the Cypress FX2LP – Legend Silicon based DMB-T/H TV Dongle Reference Design. This guide is a good place to get started with the design. Included are the details of the design contents to get you on the way to developing your TV Dongle design. The design has two versions, with LGS 8GL5 and LGS 8G75 demodulator from Legend Silcon.

### <span id="page-4-1"></span>**1.1 Design Introduction**

#### <span id="page-4-2"></span>1.1.1 Block Diagram

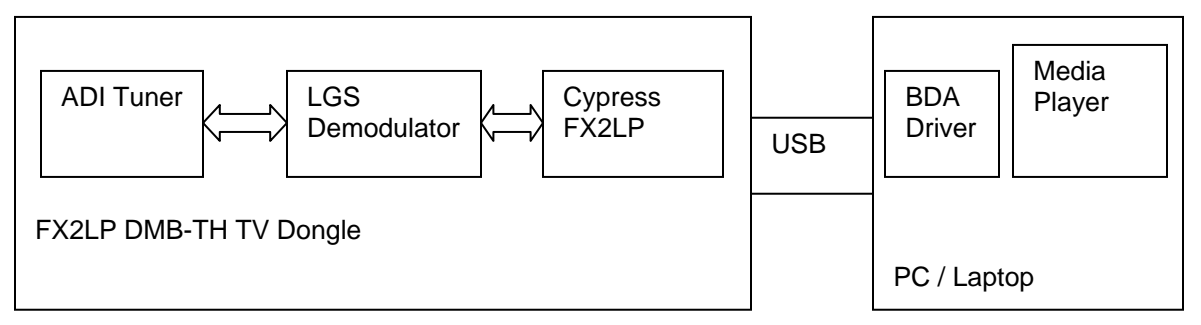

The Cypress FX2LP and Legend Silicon based DMB-TH TV Dongle Reference Design consists of almost all files required for the complete design. It has a tuner from ADI, which tunes the RF signal to the Legend Silicon demodulator. This sends the TV signals in MPEG2\_TS stream to Cypress FX2LP, which then sends them to the PC through the USB interface. In the PC, the BDA driver forwards the data from the USB to the Media Player application where it is played.

### **Document Revision History**

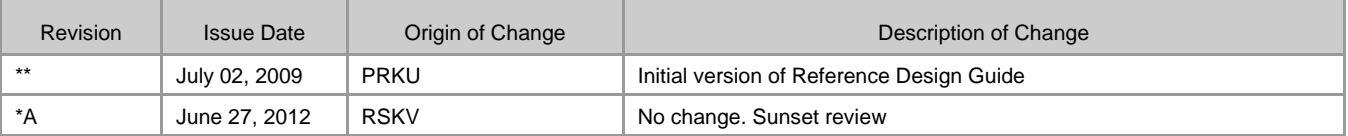

## <span id="page-6-0"></span>2. Reference Design Package Contents

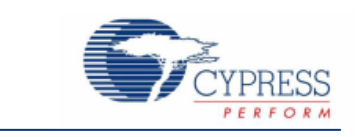

This section provides a detailed description of the structure and contents of the design as it exists on your system after downloading from the website. The following image shows the root level folder structure .

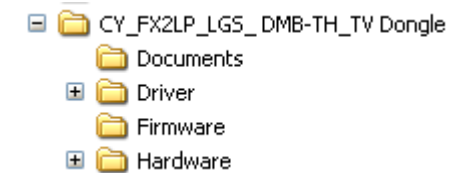

#### <span id="page-6-1"></span>2.1.1 Documents

This folder contains the Reference Design Guide which helps in getting started on this project.

#### <span id="page-6-2"></span>2.1.2 Driver

This folder contains the drivers for both versions of the TV Dongle design.

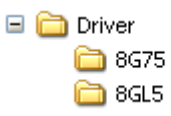

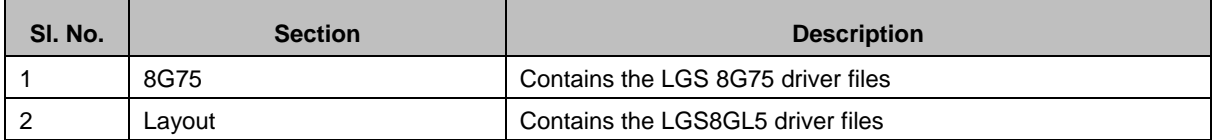

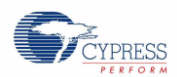

#### <span id="page-7-0"></span>2.1.3 Firmware

This folder contains the firmware. For USB Download, the firmware is available in .hex format.

Contact your local Cypress Sales office for more information and support on firmware.

#### <span id="page-7-1"></span>2.1.4 Hardware

This folder contains all the files required for hardware design.

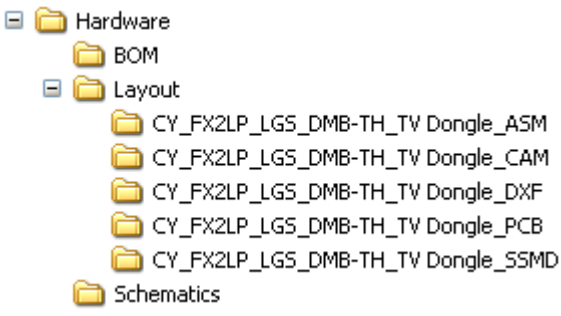

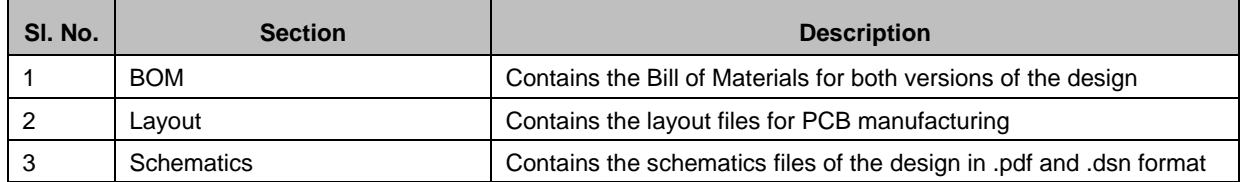

### <span id="page-7-2"></span>**2.2 Device Functionality**

After the PCB is fabricated and assembled based on the files mentioned earlier, the next step is to check the functionality of the design.

The design has multiple firmware download options. These include:

- **USB Download (Manual)**
- USB Download (Automatic)
- EEPROM Download (C0 Load, C2 Load)

The current PCB settings support C0 Load with your own VID and PID. A driver is also provided along with the design for automatic USB Download. Automatic USB Download option is explained in the following sections.

Contact your local Cypress Sales office for any support related to the demonstration or for queries on designing the PCB.

## <span id="page-8-0"></span>**2.3 Device Connection**

Connect the antenna to the TV dongle and plug it into the USB port.

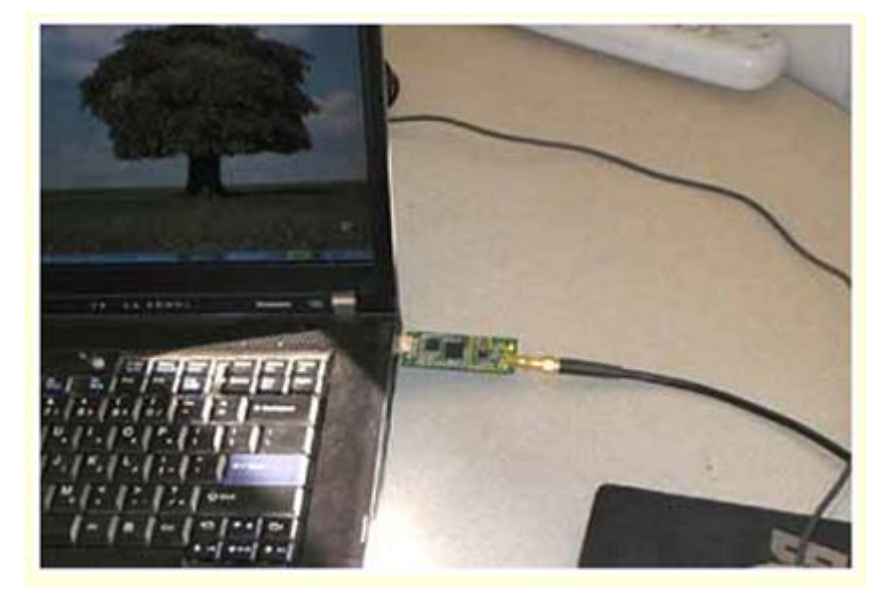

Place the antenna near a window. This helps you get a better signal reception.

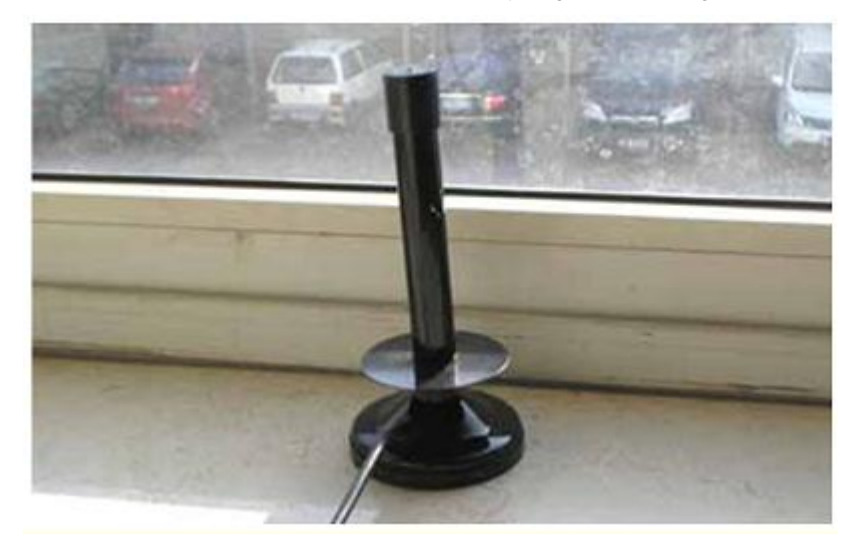

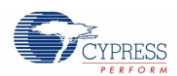

## <span id="page-9-0"></span>**2.4 Driver Installation**

#### <span id="page-9-1"></span>2.4.1 Firmware Loader Driver Installation

If TV Dongle does not have EEPROM to store the program, the hardware will be enumerated as a USB device. The Cypress firmware loader driver then needs to be installed. Follow these instructions to install the driver.

Click on the **No, not this time** option and then click **Next.**

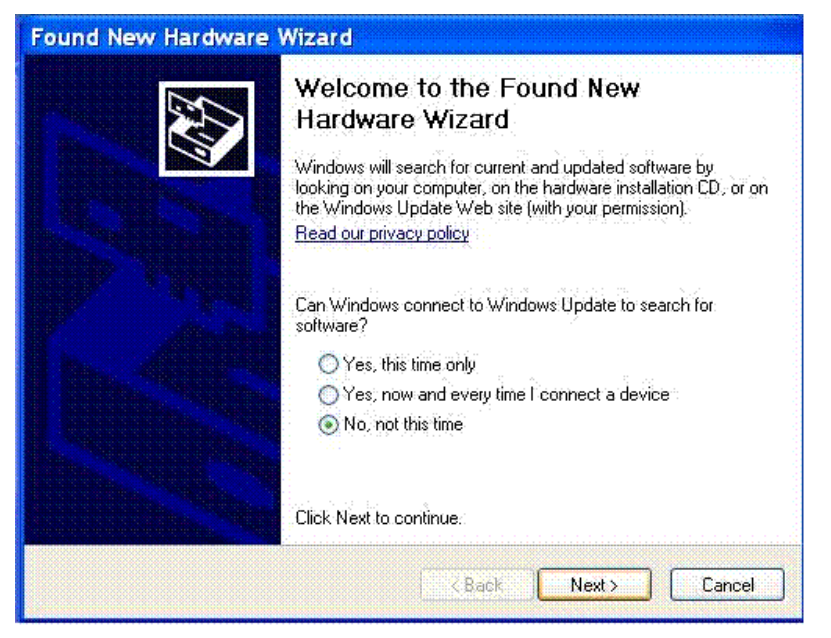

Select **Install from a list or specific location (Advanced)** and then click **Next.**

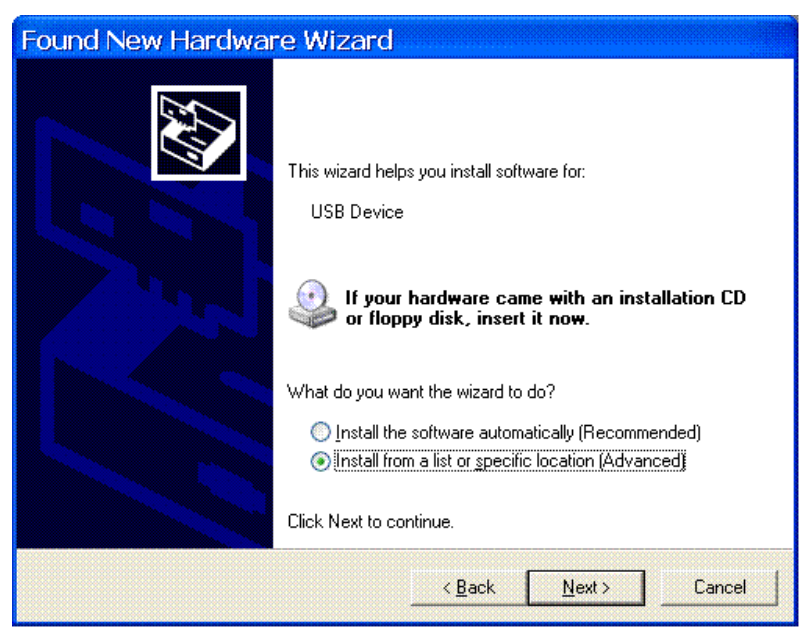

Browse to the folder \..\CY\_FX2LP\_LGS\_ DMB-TH\_TV Dongle\Driver\8G75 or \..\CY\_FX2LP\_LGS\_ DMB-TH\_TV Dongle\Driver\8GL5 based on the demodulator used in the design; click **Next.**

Select **Search for the best driver in these locations;** and then click **Next.** Again click **Next.**

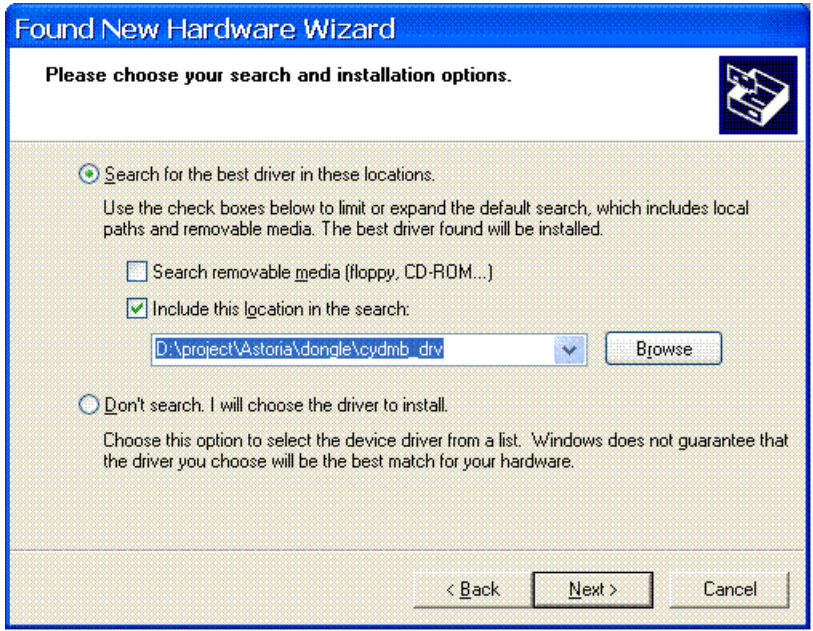

A pop up window may appear as shown in the figure below. Click on **Continue Anyway**.

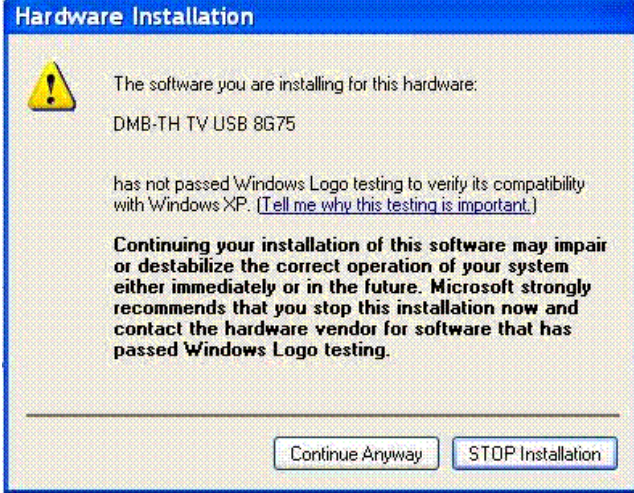

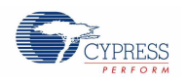

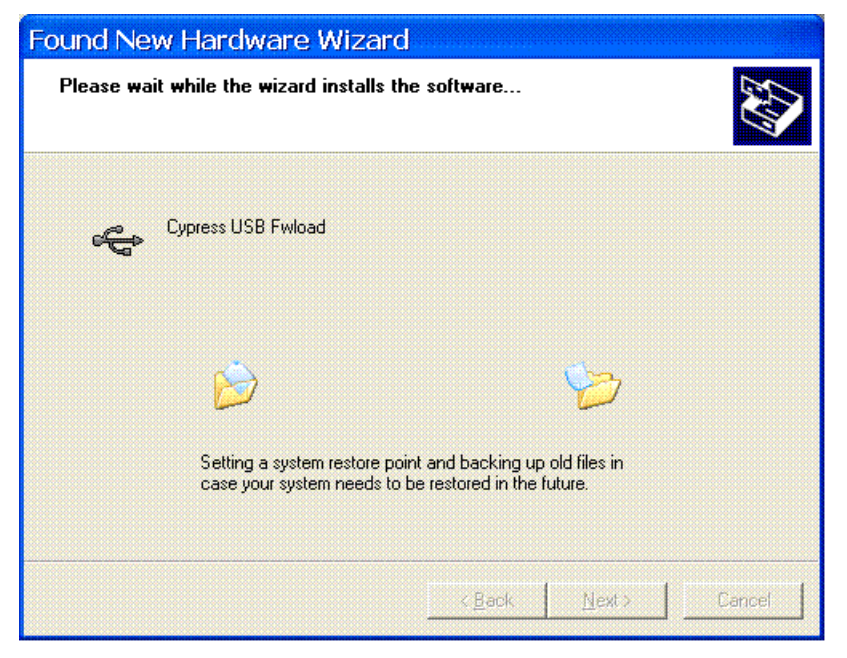

Click **Finish** to close the wizard.

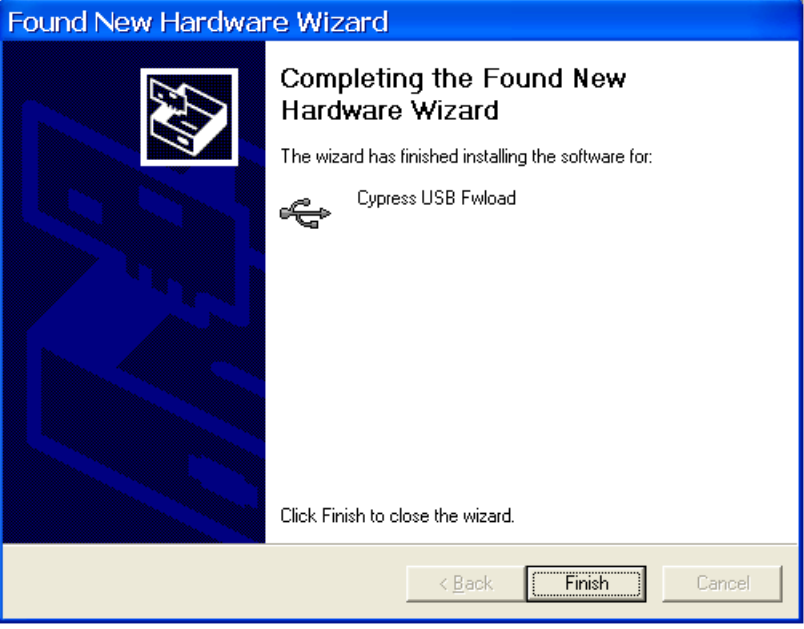

#### <span id="page-12-0"></span>2.4.2 BDA Driver Installation

The firmware download is now complete and will be loaded automatically the next time the application is started. When the firmware download is done, the USB device is reset and another device appears.

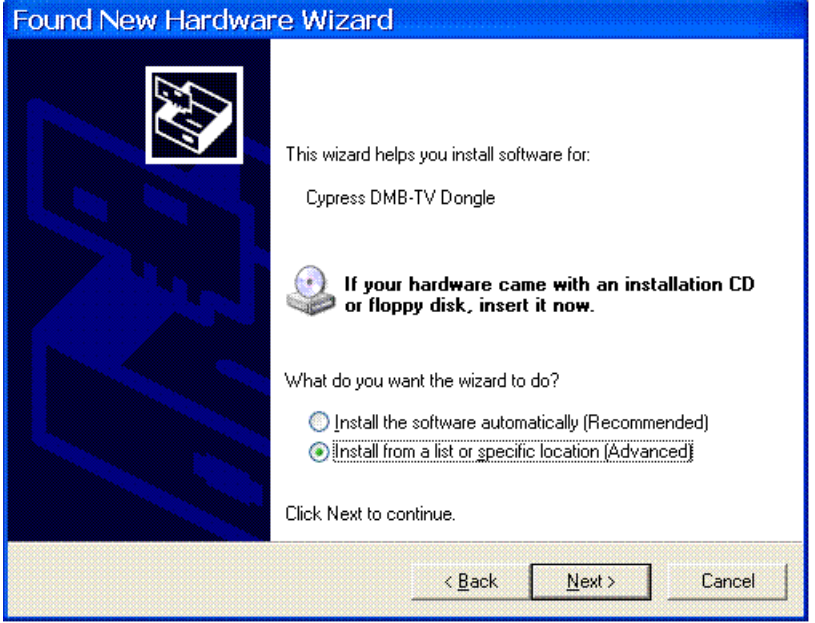

Follow the steps described earlier and install the BDA driver again. When the installation is complete, the new device appears in the Device Manager.

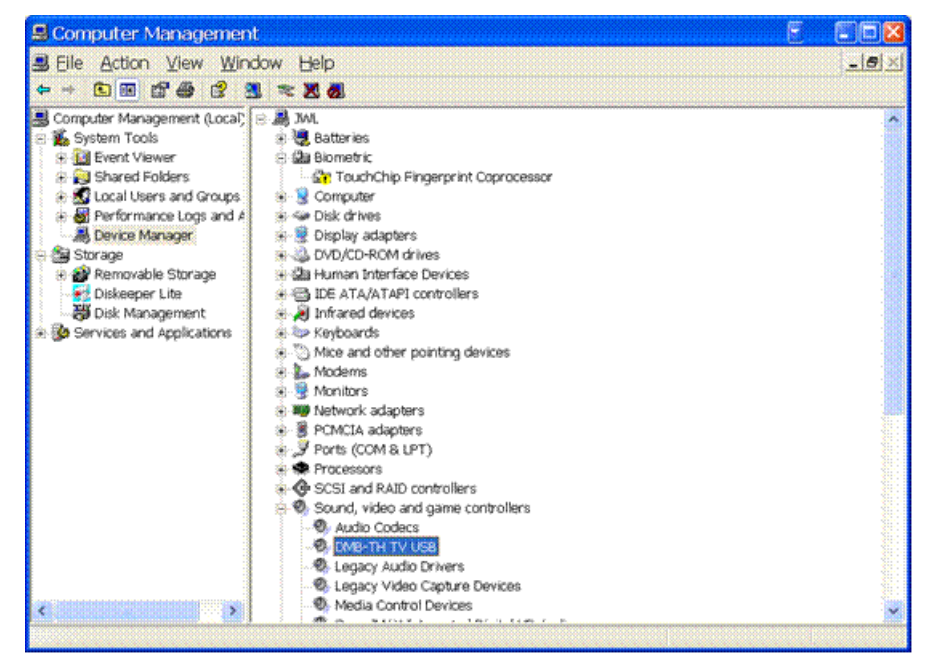

The driver is installed and the hardware is ready to use.

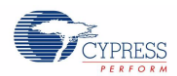

## <span id="page-13-0"></span>**2.5 TV Player Setup**

Use the windows media center in Windows Vista to watch HDTV. If this is not possible, TV player software such as Blaze HDTV player 4.0 should be installed (this application is not included in the design).

Click **Scan Channels.**

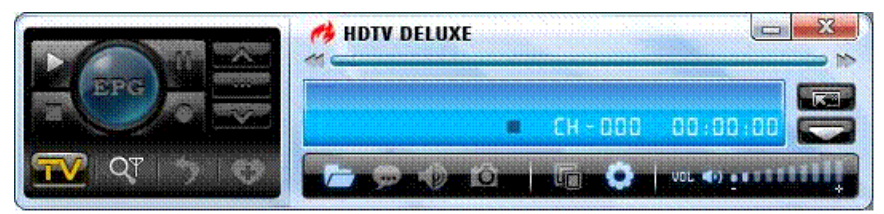

Select your country or input the frequency directly; click **OK** to scan. You are able to watch HDTV if a signal is detected.

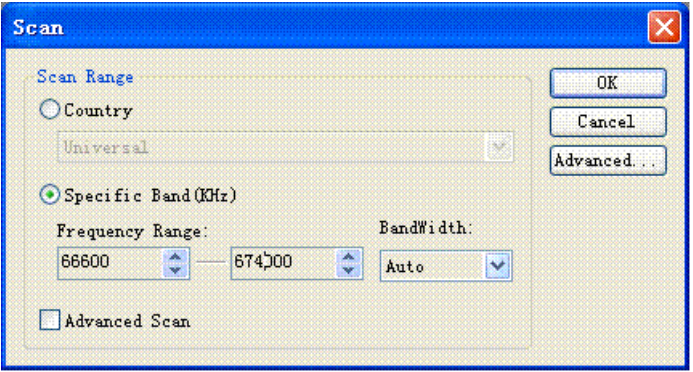

# <span id="page-14-0"></span>3. Appendix

## <span id="page-14-1"></span>**3.1 Sample Board Photos**

Sample CY\_FX2LP\_LGS\_DMB-TH\_TV Dongle Board Top View

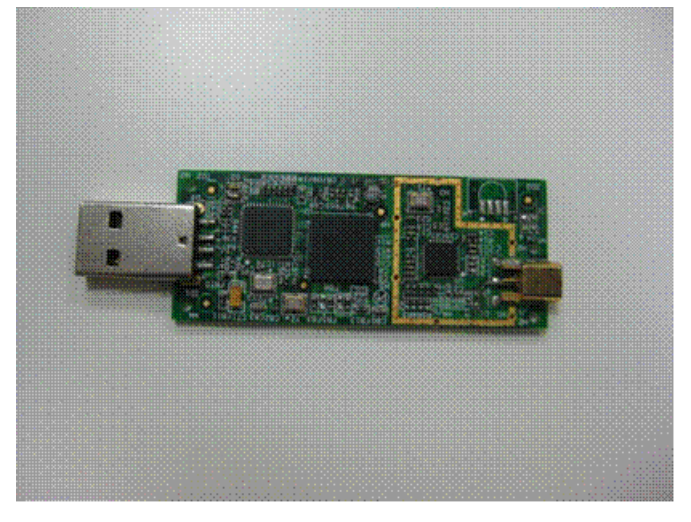

Sample CY\_FX2LP\_LGS\_DMB-TH\_TV Dongle Bottom View

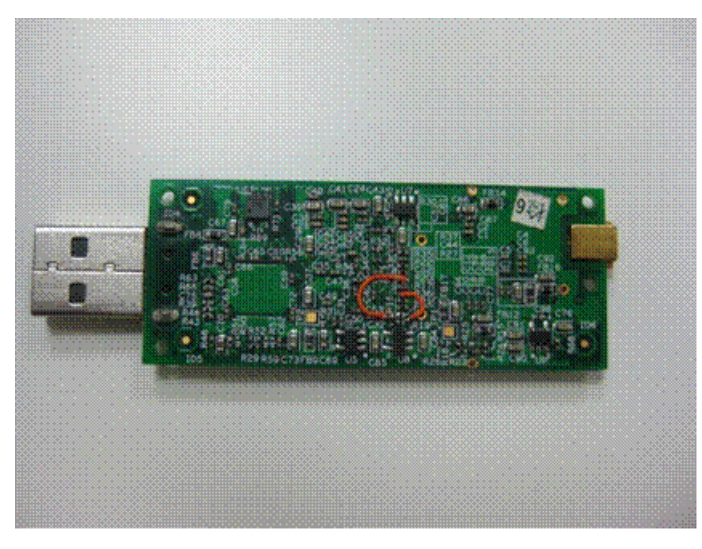